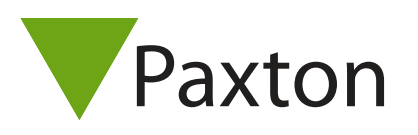

# AN1174-D

# Fernzugriff für Net2

# Übersicht

Paxtor

Einmal eingerichtet, ermöglicht der Fernzugriff für Net2 Administratoren den Zugriff auf die wichtigsten Funktionen ihres Zutrittskontrollsystems, egal wo sie sich befinden, direkt von ihrem Smartphone oder Tablett aus, auf dem die Paxton Connect App läuft.

## Merkmale

Die folgenden Funktionen sind über die Paxton Connect App verfügbar:

- Benutzer anlegen und verwalten
- Transponder Verwaltung
- Live-Ereignisse und Filterung
- Berichte (nur lesen)
- Generierung von Benutzerlokalisierungs -Berichten
- Online- und Offline Anwesenheits-Kontrolle
- Tür Öffnung

Für die vollständige Systemadministration wird die Net2-Access-Control-Software auf einem PC benötigt.

### Registrierung

Um den Fernzugriff nutzen zu können, muss der Net2-Standort einen einfachen und kostenlosen Registrierungsprozess durchlaufen.

- 1. Öffnen Sie als Systemadministrator die Net2-Software
- 2. Gehen Sie zu 'Optionen' , dann wählen Sie die Registerkarte 'Fernzugriff'
- 3. Geben Sie einen 'Standortnamen' ein, um das System eindeutig zu identifizieren. Sie werden benachrichtigt, wenn der Name des Standortes, den Sie verwenden möchten, bereits verwendet wird.
- 4. Geben Sie eine 'E-Mail-Adresse' ein
- 5. Klicken Sie auf 'Registrieren'

Sie erhalten eine E-Mail an die angegebene Adresse. Klicken Sie auf den Bestätigungslink in der E-Mail, um die Registrierung abzuschließen.

Um die Paxton Connect Admin Anwendung herunterzuladen, siehe AN1175-D Zugriffskontrolle von Ihrem Telefon < Paxton.info/3461 >

#### Warum muss ich eine E-Mail-Adresse eingeben, um mich zu registrieren?

Die E-Mail-Adresse wird zur Bestätigung der Registrierung verwendet. Nach der Registrierung kann die E-Mail-Adresse verwendet werden, um wichtige Ankündigungen im Zusammenhang mit dem Fernzugriffsdienst zu übermitteln.

#### Warum steht da, dass mein Standort-Name nicht eindeutig ist?

Der Standort-Name wird zur Identifizierung Ihres Net2-Systems verwendet und muss daher über alle Net2-Systeme hinweg eindeutig sein. Versuchen Sie einen anderen Standort-Namen oder Varianten des Standort-Namens, z.B. 'MeinStandort', 'Mein Standort' oder 'MeinStandort123'.

#### Warum steht in meinem Standort-Namen ein reserviertes Wort?

Einige Wörter sind von Paxton reserviert und können nicht in Ihrem Standort-Namen verwendet werden.

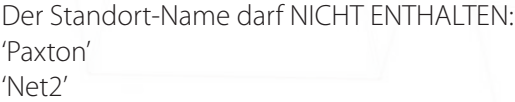

Der Name des Standorts darf NICHT übereinstimmen mit:

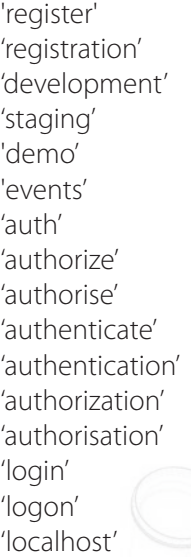

Der Standort-Name darf NICHT ENDEN MIT: '-development' '-staging' '-alpha' '-beta'

#### Welche Zeichen kann der Standort-Name enthalten?

Der Standort-Name kann die Zeichen a-z, A-Z, 0-9 und Bindestriche (-) enthalten.

#### Wie stoppe ich den Fernzugriff auf den Standort?

Sie können den Standort jederzeit wieder Abmelden. Einmal Abgemeldet, bietet die Paxton Connect App keinen Zugriff mehr auf das System.

AN1174-D

Einmal Abgemeldet, wird der Standort-Name entfernt und kann von einem anderen Net2-System übernommen werden. Bitte beachten Sie dies, wenn Sie beabsichtigen, Ihren Standort zu einem späteren Zeitpunkt erneut zu registrieren.